Benutzerhandbuch ó ۰ ۰  $\begin{array}{c} \bullet \\ \bullet \end{array}$  $\triangle$ 

 $\begin{array}{c} \bullet \\ \bullet \end{array}$ 

ó.

۰

۰

# **FLOW-SMS-Serie System für digitale Massendurchfluss-/Druckmesser und -regler**  in "Surface Mount"-Ausführung

Dok. Nr.: 9.19.057G Datum: 20-09-2021

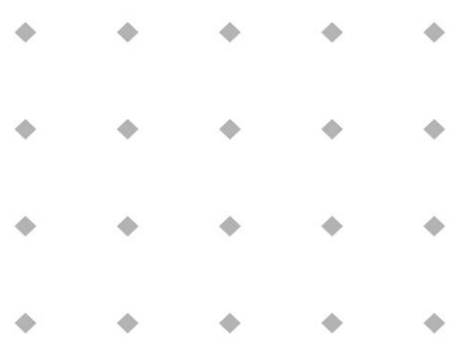

#### ACHTUNG:

**Es wird empfohlen, vorliegendes Benutzerhandbuch vor Einbau und Inbetriebnahme des Produkts sorgfältig zu lesen. Die Nichtbeachtung der Anleitung kann Personenschäden und/oder Beschädigungen der Anlage zur Folge haben.**

> ۵ ۵ ۰ ۵

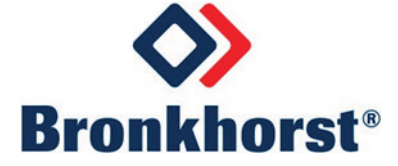

### *Haftungsausschluss*

Auch wenn die Inhalte dieses Handbuchs mit größter Sorgfalt erstellt und veröffentlicht wurden, übernehmen wir keine gesetzliche oder sonstige Haftung für darin enthaltene Ungenauigkeiten, Irrtümer, unzutreffende Angaben oder sonstige Fehler jeglicher Art. Die Angaben in diesem Handbuch dienen lediglich der Information und können ohne vorherige Ankündigung geändert werden.

### *Symbole*

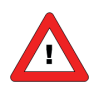

*Wichtige Informationen. Die Nichtbeachtung dieser Informationen könnte Verletzungen von Personen oder Schäden am Instrument oder an der Installation zur Folge haben.*

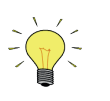

*Hilfreiche Informationen. Diese Informationen erleichtern die Verwendung des Instruments.*

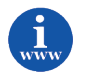

*Zusätzliche Informationen erhalten Sie im Internet oder von unserem lokalen Vertriebspartner.*

### *Erhalt der Ausrüstung*

Prüfen Sie die Verpackung auf äußere, vom Transport herrührende Schäden. Ist die Verpackung beschädigt, muss gegebenenfalls sofort das Transportunternehmen wegen seiner Haftung verständigt werden. Gleichzeitig sollten die Schäden dem Lieferanten gemeldet werden.

Packen Sie die Ausrüstung vorsichtig aus. Vergewissern Sie sich, dass die Ausrüstung während des Transports nicht beschädigt wurde. Ist die Ausrüstung beschädigt, muss gegebenenfalls sofort das Transportunternehmen wegen seiner Haftung verständigt werden. Gleichzeitig sollten die Schäden dem Lieferanten gemeldet werden.

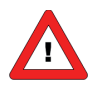

*Vor der Installation eines FLOW-SMS-Systems ist es wichtig, die angebrachten Schilder zu lesen und Folgendes zu prüfen:*

- *- Durchflussbereich(e)/Druckbereich(e)*
- *- Zu messende Medien*
- *- Vor- und Nachdruck*
- *- Ein- /Ausgangssignale*
- *- Temperatur*

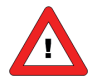

*Werfen Sie keine Ersatz- oder Austauschteile mit dem Verpackungsmaterial weg und prüfen Sie den Inhalt auf beschädigte oder fehlende Teile.*

Informationen zum Rücksendeverfahren finden sich in Kapitel 6.

### *Lagerung der Ausrüstung*

Die Ausrüstung sollte in ihrer Originalverpackung in einem Schrank o.Ä. gelagert werden. Sie darf keinesfalls extremen Temperaturen oder Feuchtigkeit ausgesetzt werden.

### *Gewährleistung*

Für Produkte der Bronkhorst® gilt eine Gewährleistung für Material- und Verarbeitungsfehler für einen Zeitraum von drei Jahren ab dem Versanddatum, vorausgesetzt, dass das Produkt entsprechend den Bestellspezifikationen und den Anweisungen in diesem Handbuch verwendet und weder unsachgemäßem Gebrauch noch Schäden durch mechanische Einwirkungen oder Kontamination ausgesetzt wird. Produkte, die nicht einwandfrei funktionieren, können während der Gewährleistungsfrist kostenlos repariert oder ausgetauscht werden. Für Reparaturen gilt in der Regel eine Gewährleistungsfrist von einem Jahr, es sei denn, die restliche Gewährleistungsfrist ist länger.

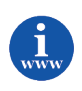

*Siehe auch Artikel 9 der Allgemeinen Verkaufs- und Lieferbedingungen: http://www.bronkhorst.com/files/corporate\_headquarters/sales\_conditions/d\_allgemeine\_lieferbedingungen.pdf*

Die Gewährleistung gilt für alle offenen und verdeckten Mängel, Zufallsfehler und nicht bestimmbare Ursachen.

Ausgeschlossen sind Störungen und Schäden, die vom Kunden verursacht wurden, wie z.B. Kontaminationen, fehlerhafter elektrischer Anschluss, mechanische Einwirkungen usw.

Für die Wiederherstellung von Produkten, die zur Reparatur eingesandt wurden, bei denen ein Gewährleistungsanspruch aber nicht oder nur teilweise besteht, werden die Kosten entsprechend in Rechnung gestellt.

Die Bronkhorst High-Tech B.V. trägt die Versandkosten für ausgehende Sendungen von Geräten und Teilen, die im Rahmen unserer Gewährleistung verschickt werden, sofern im Voraus nichts anderes vereinbart wurde. Erfolgt die Anlieferung bei Bronkhorst High-Tech B.V. unfrei, werden die Versandkosten den Reparaturkosten hinzugeschlagen. Import- und/oder Exportabgaben sowie Kosten ausländischer Versandarten/Speditionen trägt der Kunde.

# **Inhaltsverzeichnis**

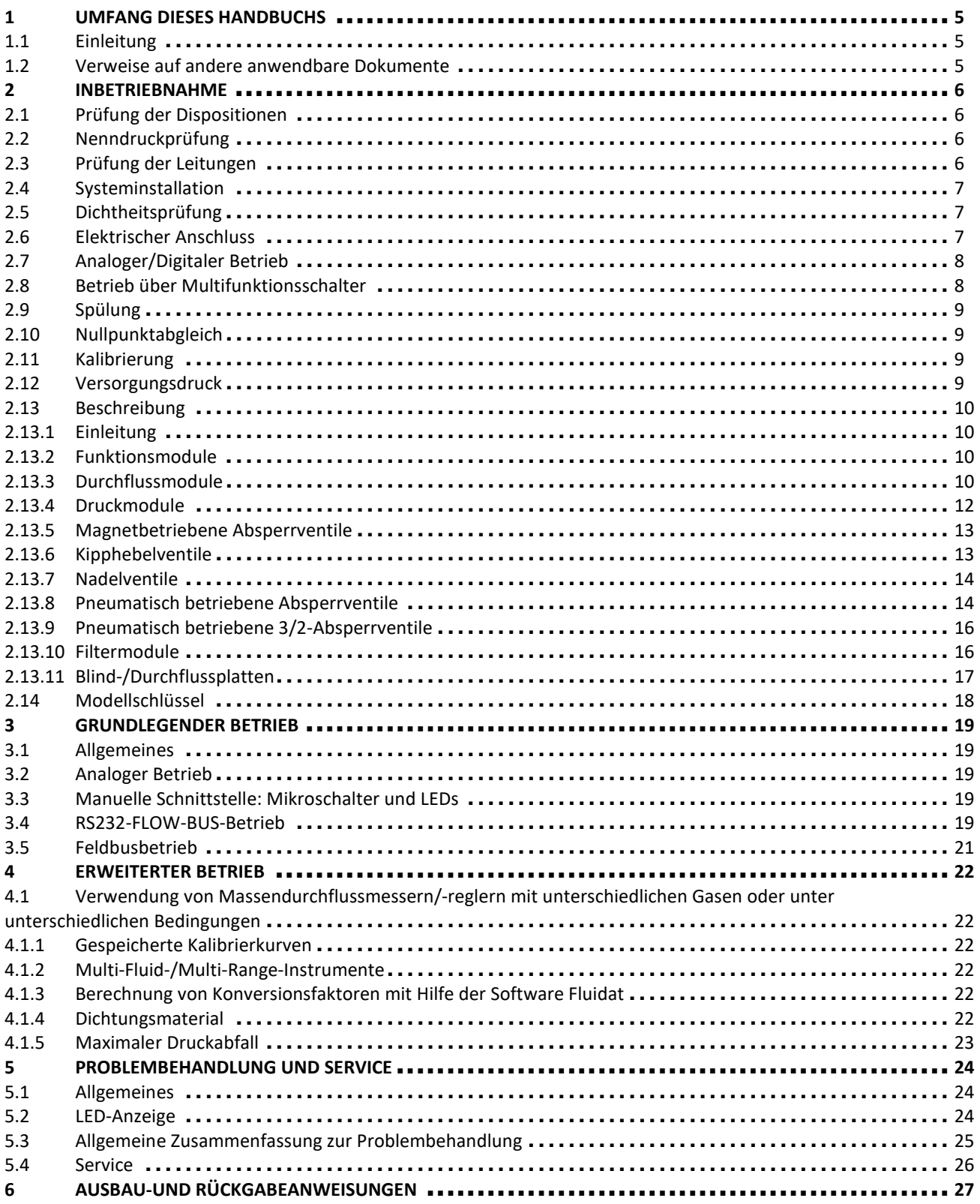

# **1 Umfang dieses Handbuchs**

### *1.1 Einleitung*

Dieses Handbuch behandelt die FLOW-SMS-Serie, das leichte, modulare Gasversorgungssystem von Bronkhorst®. Es enthält allgemeine Anweisungen zu den Surface-Mount-Komponenten, d.h. digitale Massendurchfluss-/Druckmesser und -regler, Regelventile, Absperrventile und Filter, sowie den Manifold-Komponenten, wie Misch- und Verteilerkammern, Befestigungsschienen und Adapterplatten.

FLOW-SMS-Systeme werden nach Kundenspezifikation montiert. Die Bereiche für den Durchflusssensor können zwischen ca. 5 ml<sub>n</sub>/min und 50 l<sub>n</sub>/min oder auch noch höher gewählt werden. Falls ein Drucksensor enthalten ist, kann der Druckbereich zwischen 0-100 mbar und 0-10 bar absolut oder Überdruck gewählt werden. Je nach Anwendung kann der Kunde ein System mit Vakuumverschraubungen, Klemmringverschraubungen oder Flanschen wählen. Auf Wunsch wird das System in einem Reinraum zusammengebaut, geprüft und verpackt.

*Beispiel:*

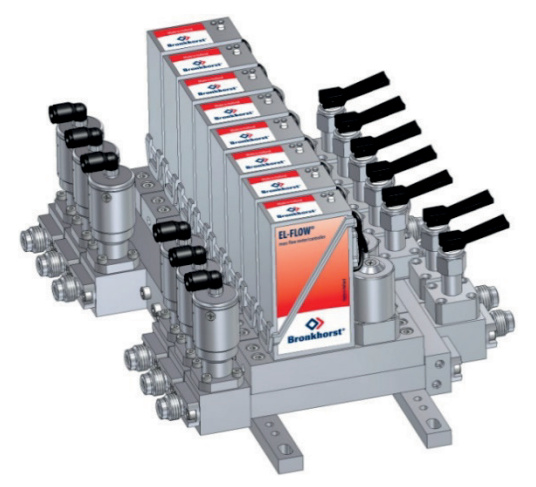

### *1.2 Verweise auf andere anwendbare Dokumente*

Die Handbücher für FLOW-SMS-Instrumente sind modular aufgebaut und umfassen:

- **FLOW-SMS Serie (Dokument Nr. 9.19.057)**
- Betriebsanleitung für digitale Instrumente (Dokument Nr. 9.19.023)
- Optionale Feldbus-/Schnittstellenbeschreibungen:
	- FLOW-BUS-Schnittstelle (Dokument Nr. 9.19.024)
	- PROFIBUS DP Schnittstelle (Dokument Nr. 9.19.025)
	- DeviceNet<sup>™</sup>-Schnittstelle (Dokument Nr. 9.19.026)
	- RS232-Schnittstelle mit FLOW-BUS-Protokoll (Dokument Nr. 9.19.027)
	- Modbus-Schnittstelle ASCII / RTU / TCP (Dokument Nr. 9.19.035)
	- EtherCAT-Schnittstelle (Dokument Nr. 9.19.063)
	- PROFINET-Schnittstelle (Dokument Nr. 9.19.095)
	- CANopen-Schnittstelle (Dokument Nr. 9.19.131)
	- EtherNet/IP-Schnittstelle (Dokument Nr. 9.17.132)
	- POWERLINK Schnittstelle (Dokument Nr. 9.17.142)
- Anschlusspläne für Analog-, RS232- und Feldbusbetrieb
- Dimensionszeichnung (Dokument Nr. 7.05.813)

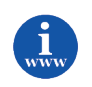

Mit Ausnahme der Dimensionszeichnung finden sich diese Dokumente im PDF-Format auf der CD "Dokumentation und Software-Tools", die mit den gelieferten Instrumenten bereitgestellt wird. Außerdem sind die Dokumente erhältlich auf: *<http://www.bronkhorst.com/en/downloads> oder können bei unseren lokalen Vertriebs- und Servicepartnern bezogen werden.*

# **2 Inbetriebnahme**

### *2.1 Prüfung der Eigenschaften*

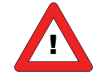

*Vor der Installation FLOW-SMS-Systems ist es wichtig, die angebrachten Schilder zu lesen und Folgendes zu prüfen:*

- *- Durchflussbereich(e)/Druckbereich(e)*
- *- Zu messende Medien*
- *- Vor- und Nachdruck*
- *- Ein- /Ausgangssignal*
- *- Temperatur*

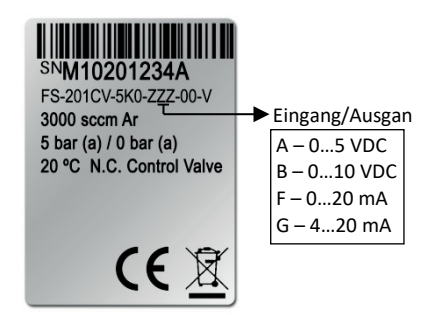

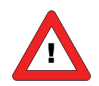

*Vergewissern Sie sich, dass das Dichtungsmaterial, wie O-Ringe, Kolben und Stopfbuchse der Kapillare, für das verwendete Gas und den Prozess geeignet ist. Das Durchflussmodul ist mit Viton-, EPDM- oder Kalrez-Dichtungen versehen. Welches Dichtungsmaterial verwendet wird, lässt sich am letzten Buchstaben des Modellschlüssels ablesen. Auch das restliche FLOW-SMS-System enthält Dichtungen, die anhand der schematischen Darstellung des Mediumdurchflusses ausgewählt werden.*

## *2.2 Nenndruckprüfung*

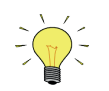

*Jedes FLOW-SMS-System wird einer Druckprüfung mit mindestens dem 1,5-fachen Betriebsdruck der vom Kunden festgelegten Prozessbedingungen unterzogen. Der Mindestdruck beträgt 8 bar.*

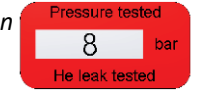

*Prüfdruckaufkleber*

*Jedes Instrument wird einem Heliumlecktest mit mindestens 2*⋅*10-9 mbar l/s Helium unterzogen (Schnüffelverfahren).*

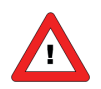

*Der Prüfdruck wird auf einem ROTEN Aufkleber auf dem Instrument angegeben. Vergewissern Sie sich vor der Installation, dass der Prüfdruck den normalen Sicherheitsfaktoren für Ihre Anwendung entspricht.*

*Wenn der Prüfdruckaufkleber am Gerät fehlt oder der Prüfdruck nicht korrekt ist, sollte das Instrument nicht in die Prozesslinie eingebaut und zum Werk zurückgesandt werden.* 

# *2.3 Prüfung der Leitungen*

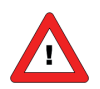

*Für eine zuverlässige Messung muss immer sichergestellt werden, dass der Mediumstrom sauber ist. Verwenden Sie Filter, um einen feuchtigkeits-, öl- und partikelfreien Gasstrom* 

*zu gewährleisten.*

*Empfohlene Porengröße: 7 µm.* 

*Falls ein Rückfluss auftreten kann, werden zudem ein nachgeordneter Filter und ein Rückschlagventil empfohlen.*

*Für die Partikelfilterung bietet das FLOW-SMS-Programm Sinterfiltermodule mit den Porositäten 0,5, 2, 7 und 15 Mikron.*

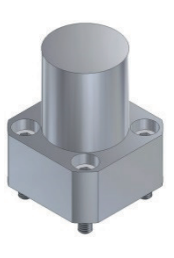

### *2.4 Systeminstallation*

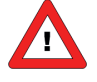

*Installieren Sie die FLOW-SMS-Baugruppe entsprechend den Angaben der schematischen Darstellung.*

*Ziehen Sie die Verschraubungen gemäß den Anweisungen fest. Bei Klemmringadaptern schieben Sie die Mutter und den Klemmring in der richtigen Reihenfolge auf das Rohr. Stecken Sie das Rohr bis zum Anschlag in die Adapterplatte. Ziehen Sie die Mutter handfest an, während Sie den Verschraubungskörper festhalten. Bei Verschraubungen bis 4 mm und 3/16"-Rohr AD ziehen Sie die Mutter um eine Dreivierteldrehung im Uhrzeigersinn* 

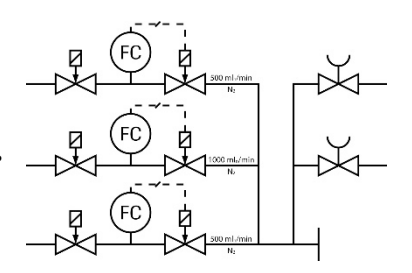

*an. Bei größeren Verschraubungen ziehen Sie die Mutter um eineinviertel Drehungen an. Bei Metall- und O-ring-Vakuumverschraubungen ziehen Sie die Mutter handfest an, dann drehen Sie sie um eine Vierteldrehung im Uhrzeigersinn, was für die Abdichtung ausreicht. Wenn die Adapterplatte ausgetauscht wird, muss das komplette Modul auf Dichtheit und Funktion geprüft werden.*

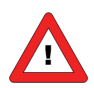

*Die bevorzugte Einbaulage von Massedurchfluss- oder Druckmessern/-reglern ist horizontal. Andere Einbaulagen können eine Nullpunktverschiebung und/oder eine geringe Gas- und Druckabhängigkeit des Nullsignals herbeiführen. Wird die Baugruppe anders als horizontal eingebaut, wird ein Nullpunktabgleich des Instruments empfohlen. Das Verfahren des Nullpunktabgleichs wird in Abschnitt 2.10 beschrieben.*

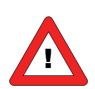

*Vermeiden Sie eine Installation in unmittelbarer Nähe von mechanischen Erschütterungen und/oder Wärmequellen.*

### *2.5 Dichtheitsprüfung*

*Prüfen Sie das System vor dem Beaufschlagen mit (Medium-)Druck auf Dichtheit. Dies gilt insbesondere, wenn toxische, explosive oder andere gefährliche Medien verwendet werden!*

### *2.6 Elektrischer Anschluss*

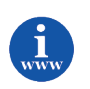

*Die elektrischen Anschlüsse müssen mit Standardkabeln oder gemäß den anwendbaren Anschlussplänen hergestellt werden. Diese Dokumente finden Sie auf:* <http://www.bronkhorst.com/en/downloads>

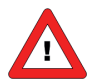

*Bitte beachten Sie, dass FLOW-SMS-Instrumente nach IP40 ausgelegt sind, was bedeutet, dass die Elektronikgehäuse und elektrischen Anschlüsse keinen Schutz gegen feuchte Umgebungen bieten.*

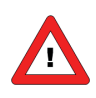

*Die Geräte enthalten elektronische Bauteile, die anfällig für Schäden durch elektrostatische Entladung sind. Während der Installation, des Ausbaus und Anschlusses der Elektronik ist für eine ordnungsgemäße Handhabung zu sorgen.*

#### **BRONKHORST®**

Alle in diesem Handbuch beschriebenen Instrumente Fold the shield of the cable back over the cable

*sind mit der CE-Kennzeichnung versehen und erfüllen die EMV-Anforderungen. Die Erfüllung der EMV-Anforderungen ist jedoch nur bei Verwendung der richtigen Kabel und Anschlüsse möglich. Für gute Ergebnisse kann Bronkhorst® Standardkabel liefern.*

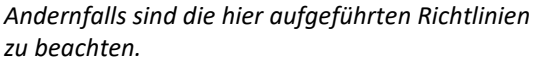

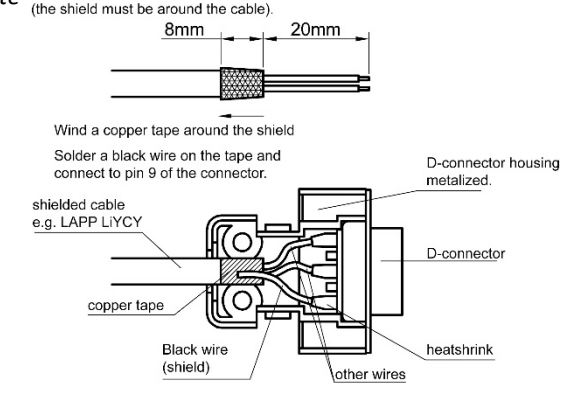

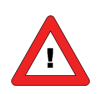

*Wenn das System an andere Geräte angeschlossen wird (z.B. eine SPS), vergewissern Sie sich, dass die Unversehrtheit der Abschirmung nicht beeinträchtigt wird. Verwenden Sie keine nicht abgeschirmten Kabelanschlüsse.*

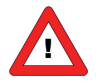

*Der Betrieb über Feldbus erfolgt mittels eines Flachleiterkabels, das mit der Hauptplatine verbunden wird. Obgleich sämtliche Funktionen über RS232 und den Schalter auf dem Instrument möglich sind, muss unbedingt vorsichtig vorgegangen werden, wenn der obere Teil des Gehäuses abgenommen wird.*

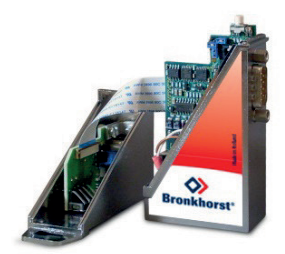

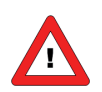

*Falls ein Absperrventil direkt hinter einem Regelmodul montiert wird, verwenden Sie einen rechtwinkligen Stecker für die analoge/RS232-Kommunikation.*

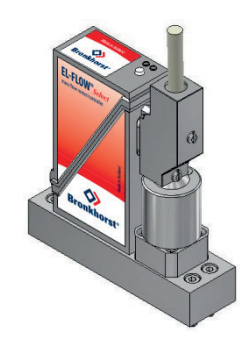

### *2.7 Analoger/Digitaler Betrieb*

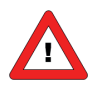

#### *2.7a Analoger/Lokaler Betrieb*

*Schließen Sie den Massendurchfluss- oder Druckmesser/-regler über ein Kabel mit 9-poligem D-Sub-Steckverbinder an die Stromversorgung/Auswerteeinheit an.*

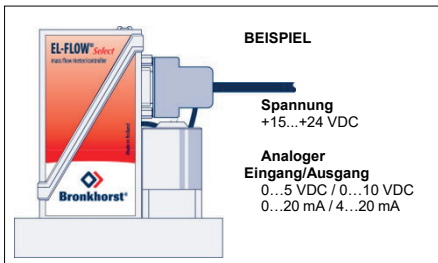

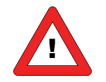

#### *2.7b Digitaler/Feldbusbetrieb*

*Informationen zur Vorgehensweise finden Sie in der Beschreibung für RS232 oder den jeweiligen Feldbusbetrieb. Das RS232-Verbindungskabel 7.03.366 ermöglicht die Nutzung der (kostenlosen) Programmtools von Bronkhorst® für Windows.*

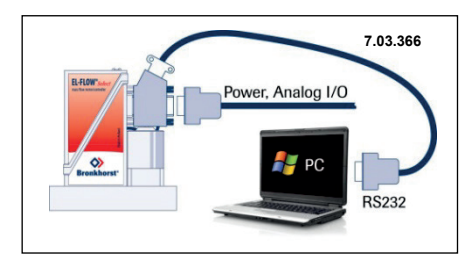

### *2.8 Betrieb über Multifunktionsschalter*

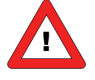

*Mit den 2 farbigen LEDs und dem Schalter auf den Instrumenten können mehrere Funktionen überwacht und gestartet werden. Die grüne LED dient als Statusanzeige. Die rote LED dient für Fehler/Warnungen/Meldungen. Mit dem Schalter können verschiedene Funktionen gestartet werden, wie automatischer Nullpunktabgleich, Wiederherstellung der Werkseinstellungen und gegebenenfalls Businitialisierungsmaßnahmen. Weitere Informationen zum spezifischen Verfahren des Nullpunktabgleichs finden Sie nachstehend unter (10).*

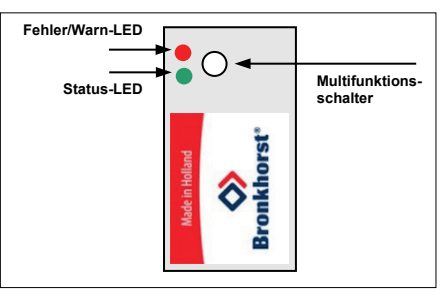

## *2.9 Spülung*

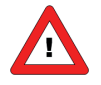

*In Systemen für korrosive oder reaktive Medien ist eine Spülung für mindestens 30 Minuten mit einem trockenen Inertgas (wie Stickstoff oder Argon) vor der Verwendung absolut notwendig. Nach der Verwendung mit korrosiven oder reaktiven Medien ist ebenfalls eine vollständige Spülung erforderlich, bevor das System der Luft ausgesetzt wird.*

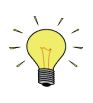

#### *Aufwärmzeit:*

Lassen Sie die Instrumente mindestens 30 Minuten lang aufwärmen, um die beste Genauigkeit zu erreichen.

Während der Aufwärmphase kann Mediumdruck vorhanden sein oder nicht.

## *2.10 Nullpunktabgleich*

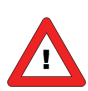

*Der Nullpunkt jedes Instruments ist werkseitig eingestellt. Falls erforderlich, kann der Nullpunkt über RS232 oder Feldbus oder mit Hilfe des Mikroschalters neu eingestellt werden. Verfahren des Nullpunktabgleichs mit dem Mikroschalter:*

- ♦ *Wärmen Sie das System auf, druckbeaufschlagen Sie es und füllen Sie das Instrument gemäß den Prozessbedingungen.*
- ♦ *Stellen Sie sicher, dass kein Durchfluss im Instrument stattfindet, indem Sie die Ventile in der Nähe des Instruments schließen.*
- **Der Sollwert muss null sein.**
- ♦ *Halten Sie den Mikroschalter gedrückt. Nach kurzer Zeit leuchtet die rote LED auf und erlischt wieder, dann leuchtet die grüne LED auf. Lassen Sie den Mikroschalter nun los.*
- ♦ *Der Nullpunktabgleich startet in dem Moment, wenn die grüne LED schnell blinkt. Der Nullpunktabgleich wartet nun auf ein stabiles Signal und speichert den Nullpunkt. Wenn das Signal nicht stabil ist, dauert der Nullpunktabgleich länger und der Wert, der null am nächsten kommt, wird gespeichert. Das Verfahren dauert ca. 10 Sekunden.*

*Wenn die Anzeige 0 % Signal anzeigt und die grüne LED wieder stetig leuchtet, dann war der Nullpunktabgleich erfolgreich.*

### *2.11 Kalibrierung*

Jedes FLOW-SMS-Instrument ist werkseitig kalibriert. Kalibrierzertifikate sind im Lieferumfang enthalten. Bei ordnungsgemäßem Betrieb (saubere Gase, keine Druckschläge, keine Vibrationen, keine Wärmestöße usw.) ist eine regelmäßige Wartung nicht erforderlich. Eine periodische Inspektion, Neukalibrierung oder Überprüfung der Genauigkeit kann jedoch je nach den individuellen Anforderungen des Endbenutzers durchgeführt werden. Richten Sie sich diesbezüglich nach den internen Betriebsanforderungen Ihres Unternehmens.

### *2.12 Versorgungsdruck*

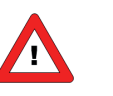

*Es wird empfohlen, die Versorgungsspannung einzuschalten, bevor das Instrument mit Druck beaufschlagt wird, und die Spannung abzuschalten, nachdem das Instrument drucklos ist.*

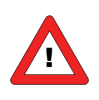

Öffnen Sie langsam die Mediumzufuhr. Vermeiden Sie Druckschläge und bringen Sie das Instrument allmählich auf den Durchfluss der tatsächlichen Betriebsbedingungen. Das Schließen der Mediumzufuhr sollte ebenfalls langsam geschehen.

### *2.13 Beschreibung*

### *2.13.1 Einleitung*

FLOW-SMS-Systeme sind kompakte, auf einer Schiene befestigte Systeme mit einem oder mehreren Massendurchfluss- oder Drucksensormodulen, die mit Regelventilen, Absperrventilen, Mischkammern, Filtern oder mit anderen vom Kunden spezifizierten Funktionsmodulen kombiniert werden. Auch das Manifold, auf dem die Funktionsmodule

montiert sind, ist modular aufgebaut und besteht aus Befestigungsschienen, Basisblöcken und Adapter- oder Blindplatten.

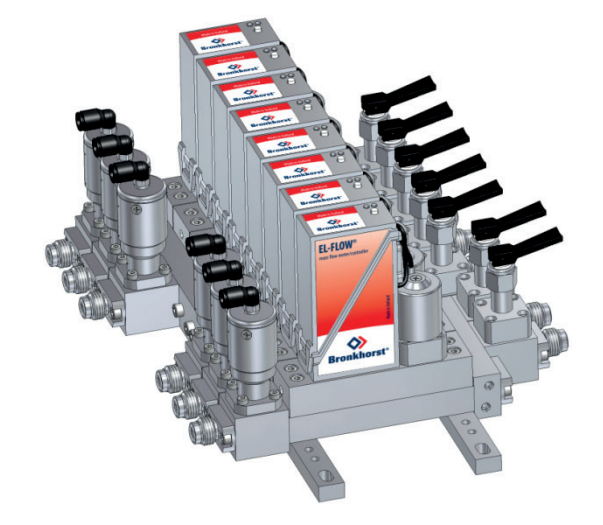

### *2.13.2 Funktionsmodule*

Die Bilder rechts veranschaulichen das modulare Konzept des FLOW-SMS-Systems. Es bietet dem Endbenutzer hohe Flexibilität in Bezug auf Änderungen und Wartungsfreundlichkeit. Die Funktionsmodule werden von oben montiert ("Top-mount"), so dass sie einfach ausgetauscht werden können, ohne die gesamte Baugruppe auszubauen.

Die folgenden Abschnitte enthalten Anweisungen für den Ausbau und Wiedereinbau der Funktionsmodule.

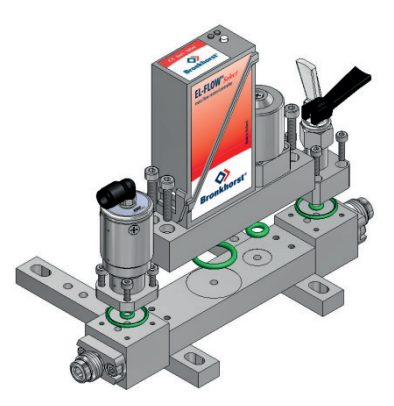

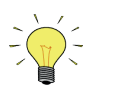

*Bronkhorst® empfiehlt, vor dem Wiedereinbau der Funktionsmodule die Dichtungen und Sechskantschrauben zu reinigen oder auszutauschen.*

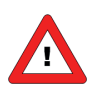

Die FLOW-SMS-Manifold-Komponenten (Basisblöcke, Verteiler- und Mischkammer usw.) sollten nur von qualifiziertem Personal aus- und wiedereingebaut werden.

# *2.13.3 Durchflussmodule*

#### - **Allgemeine Informationen**

Der **Gasdurchflusssensor** arbeitet nach dem Prinzip des Wärmetauschs und erfasst den Temperaturunterschied entlang einem beheizten Abschnitt eines Kapillarröhrchens. Ein Teil des Gesamtflusses wird mittels eines Laminar-Flow-Elements im Hauptstrom durch die Kapillare geleitet, wodurch ein Druckunterschied entsteht. Der Laminar-Flow-Einsatz ist so konzipiert, dass die Durchflussbedingungen sowohl in der Kapillare als auch im Laminar-Flow-Einsatz vergleichbar sind, was zu proportionalen Durchflussraten durch das Messgerät führt. Das ΔT, das von den vor- und nachgeordneten Temperatursensoren in

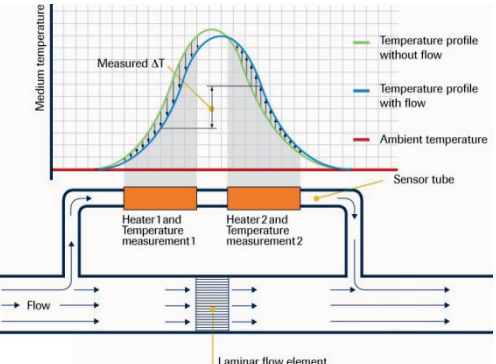

der Kapillare erfasst wird, ist abhängig von der Wärmemenge, die vom Gasfluss absorbiert wird.

#### **BRONKHORST®**

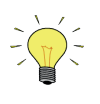

*Jedes Instrument wurde kalibriert und für die Prozessbedingungen des Kunden justiert. Leistung und Genauigkeit können enorm beeinflusst werden, wenn sich die physikalischen Eigenschaften des Mediums, wie Wärmekapazität und Viskosität, aufgrund veränderter Prozessbedingungen ändern. Informationen zum Betrieb mit anderen Gasen finden Sie in Abschnitt 4.1.*

Das in der FLOW-SMS-Serie verwendete **Regelventil** ist ein direkt betriebenes Standardmagnetventil (stromlos geöffnet oder stromlos geschlossen), das durch die PID-Regelfunktion auf der Platine des Durchfluss- oder Druckmessers betätigt wird. Der Durchmesser der Düse unter dem Kolben ist für die Kundenspezifikation optimiert.

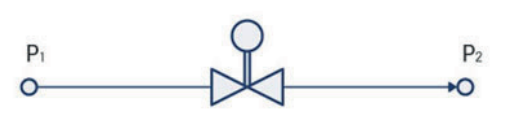

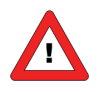

*Regler oder Ventile funktionieren aufgrund der Einschränkung der Düse im Ventil möglicherweise nicht richtig, wenn sich die Prozessbedingungen zu stark ändern.*

Anweisungen für den Austausch eines Massendurchflussmessermoduls (Mass Flow Meter; MFM) oder Massendurchflussreglermoduls (Mass Flow Controller; MFC):

#### - **Ausbau**

Stellen Sie sicher, dass das System drucklos ist, bevor Sie das Durchflussmodul ausbauen.

- Die Stromversorgung muss unterbrochen sein, wenn die elektrischen Anschlüsse getrennt werden.
- Lösen Sie die 4 Sechskantschrauben (M4) gegen den Uhrzeigersinn, um das Durchflussmodul zu lösen.

#### - **Wiedereinbau**

Tauschen Sie je nach Typ folgende Dichtungen aus: FS-200CV 2 x AS-108, FS-201CV 1 x AS-115 und 1 x AS-108, FS-202CV 1 x AS-118 und 1 x AS-108. Viton, EPDM oder Kalrez.

Alle medienberührten Teile müssen absolut sauber sein, verwenden Sie kein Öl oder Fett und vermeiden Sie Staub!

Setzen Sie das Durchflussmodul wieder ein und ziehen Sie die M4- Sechskantschrauben im Uhrzeigersinn über Kreuz mit 2,0 Nm an. Stellen Sie den elektrischen Anschluss wieder her.

Nun muss das Durchflussmodul auf Dichtheit und Funktion geprüft werden.

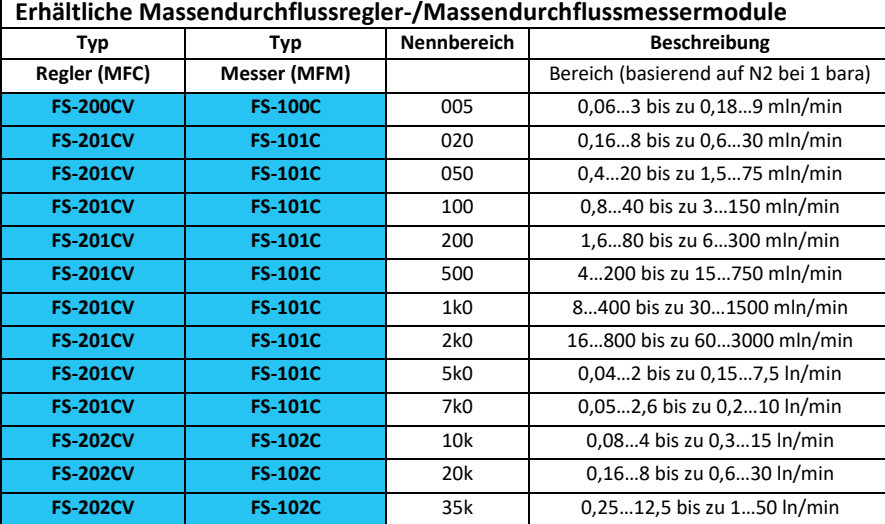

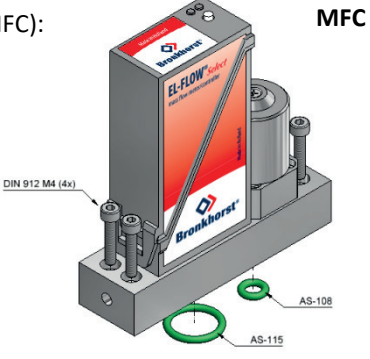

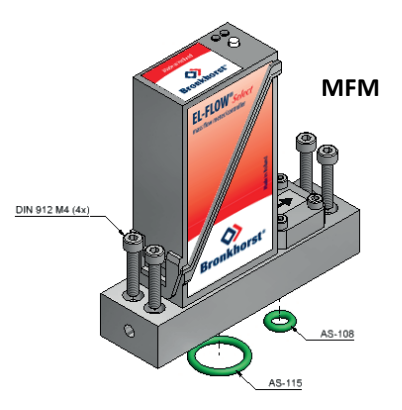

### *2.13.4 Druckmodule*

FLOW-SMS-Druckmesser/-regler arbeiten in Messbereichen von 100 mbar bis 10 bar und messen entweder absoluten Druck oder Überdruck mit sehr hoher Genauigkeit und Wiederholbarkeit. Die Instrumente sind mit einem membranbasierten **piezoresistiven Sensor** ausgestattet. Druckregler sind erhältlich als Nachdruckregler (P-600-Serie) und Vordruckregler (P-700-Serie).

Der Durchfluss durch den Druckregler ist abhängig von Vor- und Nachdruck, Düsendurchmesser des Ventils und der Dichte des Mediums.

Das in der FLOW-SMS-Serie verwendete **Regelventil** ist ein direkt betriebenes Standardmagnetventil (stromlos geöffnet oder stromlos geschlossen), das durch die PID-Regelfunktion auf der Platine des Durchfluss- oder Druckmessers betätigt wird. Der Durchmesser der Düse unter dem Kolben ist für die Kundenspezifikation optimiert.

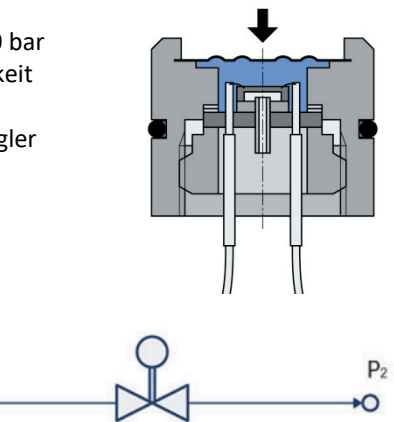

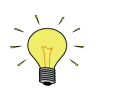

*In Druckregelsystemen wird das Ansprechverhalten des Regelkreises weitgehend vom System bestimmt. Während der Prüfung wird das System des Kunden möglichst genau simuliert. In einigen Fällen ist für eine optimale Leistung unter den tatsächlichen Bedingungen jedoch eine Nachjustierung erforderlich.*

Anweisungen für den Austausch eines Druckmessermoduls (Pressure Meter; PM) oder eines Druckreglermoduls (Pressure Controller; PC):

#### - **Ausbau**

Stellen Sie sicher, dass das System drucklos ist, bevor Sie das Druckmodul ausbauen.

Die Stromversorgung muss unterbrochen sein, wenn die elektrischen Anschlüsse getrennt werden.

Lösen Sie die 4 Sechskantschrauben gegen den Uhrzeigersinn, um das Druckmodul zu lösen.

#### - **Wiedereinbau**

Tauschen Sie folgende Dichtungen aus: 2 x AS-108, Viton, EPDM oder Kalrez.

Alle medienberührten Teile müssen absolut sauber sein, verwenden Sie kein Öl oder Fett und vermeiden Sie Staub!

Setzen Sie das Druckmodul wieder ein und ziehen Sie die M4-

- Sechskantschrauben im Uhrzeigersinn über Kreuz mit 2,0 Nm an.
- Stellen Sie den elektrischen Anschluss wieder her.

Nun muss das Druckmodul auf Dichtheit und Funktion geprüft werden.

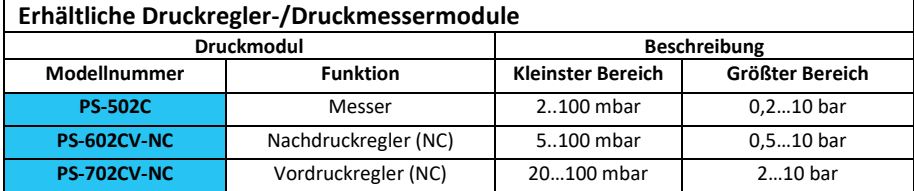

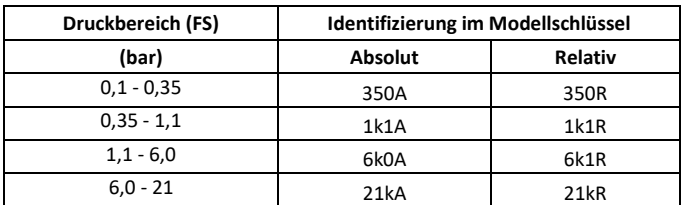

Bitte beachten Sie, dass der Nenndruck für FLOW-SMS lediglich 10 bar beträgt.

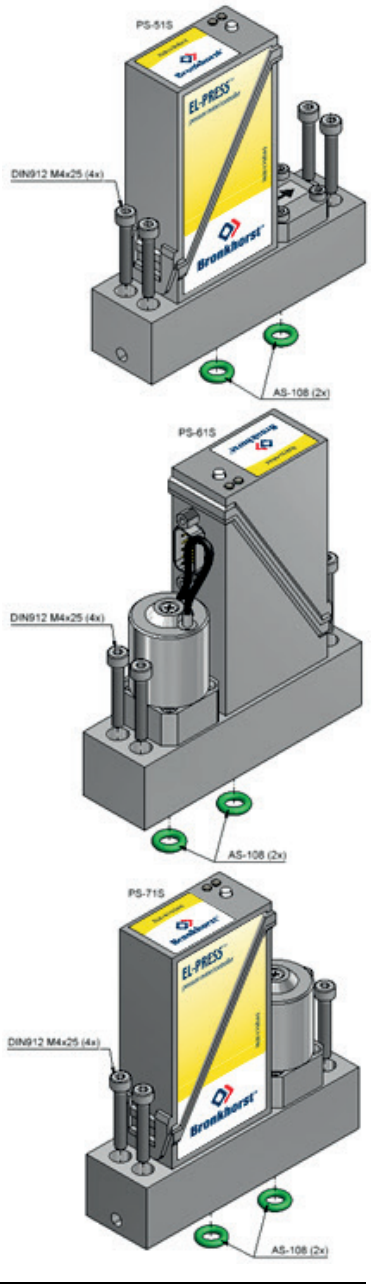

### *2.13.5 Magnetbetriebene Absperrventile, stromlos geschlossen und stromlos geöffnet*

#### - **Ausbau**

Stellen Sie sicher, dass das System drucklos ist, bevor Sie das Absperrventil ausbauen.

Die Stromversorgung muss unterbrochen sein, wenn die elektrischen Anschlüsse getrennt werden.

Entfernen Sie die Spule, indem Sie die Klammer oben an der Spule beim stromlos geschlossenen Ventil und die Mutter beim stromlos geöffneten Ventil lösen.

Lösen Sie die 2 Sechskantschrauben gegen den Uhrzeigersinn, um das Ventil zu lösen.

#### - **Wiedereinbau**

Tauschen Sie folgende Dichtungen aus: AS-007 und AS-017, Viton, EPDM oder Kalrez.

Alle medienberührten Teile müssen absolut sauber sein, verwenden Sie kein Öl oder Fett und vermeiden Sie Staub!

Setzen Sie das Absperrventil wieder ein und ziehen Sie die Sechskantschraube im Uhrzeigersinn über Kreuz mit M3 0,9 Nm an. Setzen Sie die Spule wieder ein und bringen Sie die Klammer oben an der Spule beim stromlos geschlossenen Ventil und die Mutter beim stromlos geöffneten Ventil wieder an.

Stellen Sie den elektrischen Anschluss wieder her.

Nun muss das Absperrventil auf Dichtheit und Funktion geprüft werden.

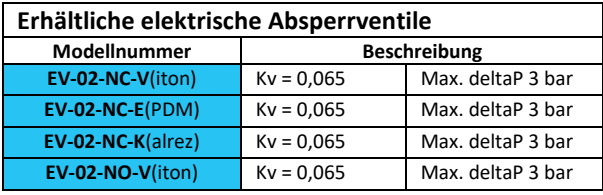

# *2.13.6 Kipphebelventile*

#### - **Ausbau**

Stellen Sie sicher, dass das System drucklos ist, bevor Sie das Kipphebelventil ausbauen.

Lösen Sie die 4 Sechskantschrauben gegen den Uhrzeigersinn, um das Kipphebelventil zu lösen.

#### - **Wiedereinbau**

Tauschen Sie folgende Dichtungen aus: AS-007 und AS-017, Viton, EPDM oder Kalrez.

Alle medienberührten Teile müssen absolut sauber sein, verwenden Sie kein Öl oder Fett und vermeiden Sie Staub! Setzen Sie das Kipphebelventil mittig wieder ein, bevor Sie die Sechskantschraube im Uhrzeigersinn über Kreuz mit M3 0,9 Nm anziehen. Nun muss das Kipphebelventil auf Dichtheit und Funktion geprüft werden.

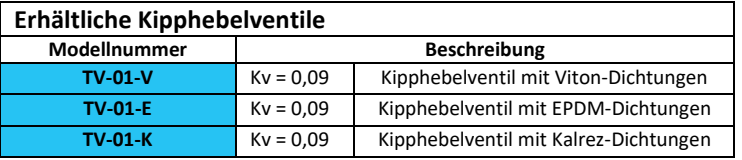

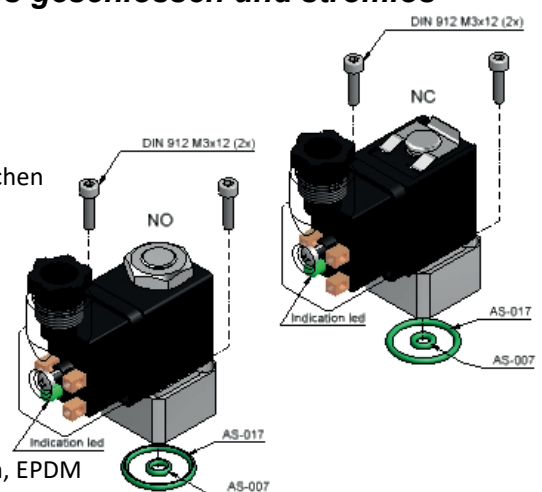

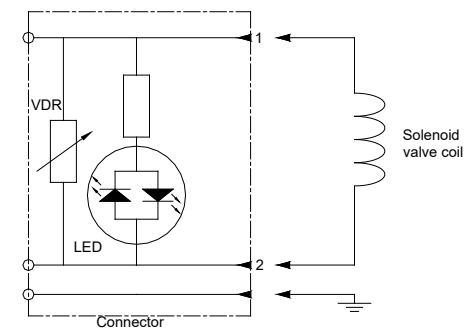

Anschluss des magnetbetriebenen Ventils Versorgungsspannung + 24 VDC Leistungsaufnahme 3 Watt.

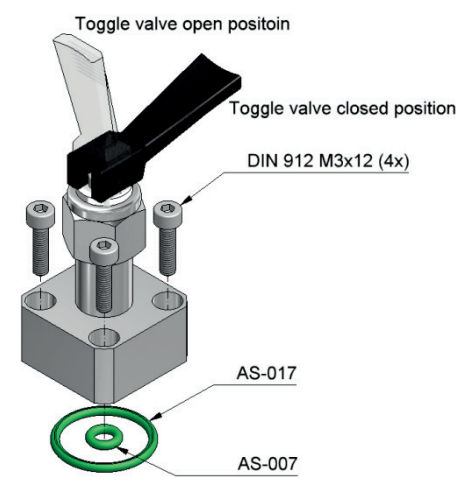

### *2.13.7 Nadelventile*

#### - **Ausbau**

Stellen Sie sicher, dass das System drucklos ist, bevor Sie das Nadelventil ausbauen.

Lösen Sie die 4 Sechskantschrauben gegen den Uhrzeigersinn, um das Nadelventil zu lösen.

#### - **Wiedereinbau**

Tauschen Sie folgende Dichtungen aus: AS-007 und AS-017, Viton, EPDM oder Kalrez.

Alle medienberührten Teile müssen absolut sauber sein, verwenden Sie kein Öl oder Fett und vermeiden Sie Staub! Setzen Sie das Nadelventil mittig wieder ein, bevor Sie die Sechskantschraube im Uhrzeigersinn über Kreuz mit M3 0,9 Nm anziehen.

Nun muss das Nadelventil auf Dichtheit und Funktion geprüft werden.

#### - **Einstellung**

Die Nadelventile können mit einem Schlitzschraubendreher eingestellt werden, um den Durchfluss anzupassen. Das NV-01 kann wegen der Feinjustierbarkeit zudem mit einer Mutter gesichert werden.

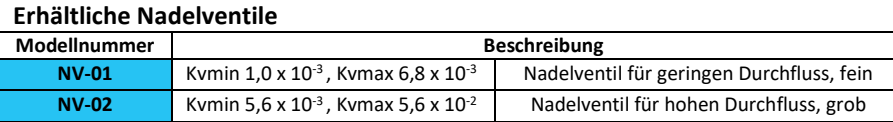

### *2.13.8 Pneumatisch betriebene Absperrventile, stromlos geschlossen oder stromlos geöffnet*

Der Betätigungsdruck muss mit einem 3/2-Wege-Ventil bereitgestellt werden. Wenn das Ventil nicht betätigt wird, muss der Luftbetätigungseingang entlüftet werden. Betätigungsdruck :

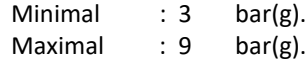

#### - **Ausbau**

Stellen Sie sicher, dass das System drucklos ist, bevor Sie das pneumatische Absperrventil ausbauen. Entfernen Sie das Betätigungsdruckrohr und lösen Sie die 4 Sechskantschrauben gegen den Uhrzeigersinn, um das Ventil zu lösen.

#### - **Wiedereinbau**

Tauschen Sie folgende Dichtungen aus: AS-007 und AS-017, Viton, EPDM oder Kalrez.

Alle medienberührten Teile müssen absolut sauber sein, verwenden Sie kein Öl oder Fett und vermeiden Sie Staub!

Setzen Sie das pneumatische Absperrventil wieder ein und ziehen Sie

die Sechskantschrauben im Uhrzeigersinn über Kreuz mit M3 0,9 Nm an. Bringen Sie das Betätigungsdruckrohr wieder an. Nun muss das pneumatische Absperrventil auf Dichtheit und Funktion geprüft werden.

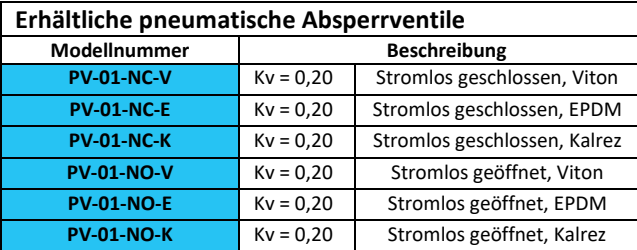

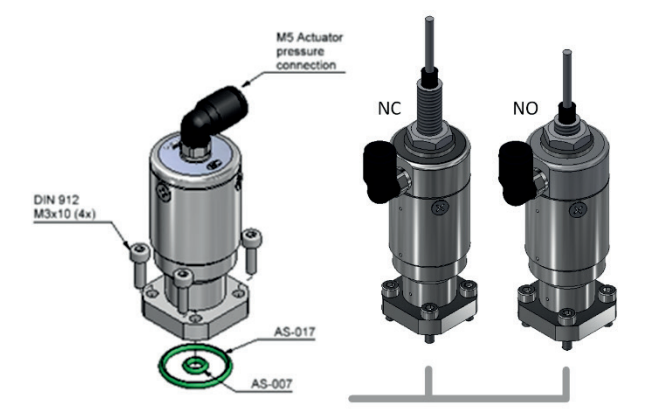

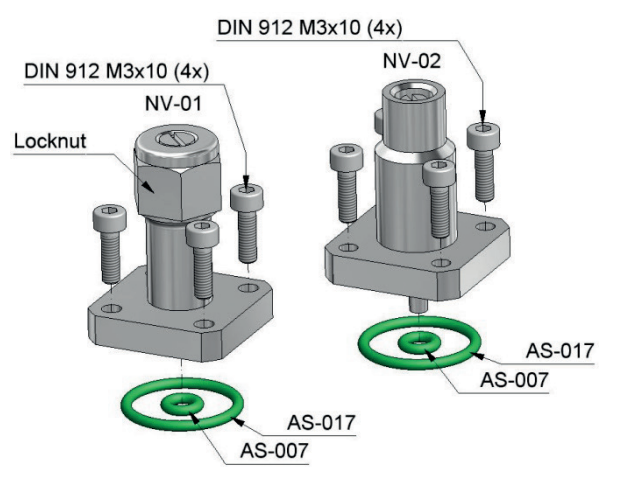

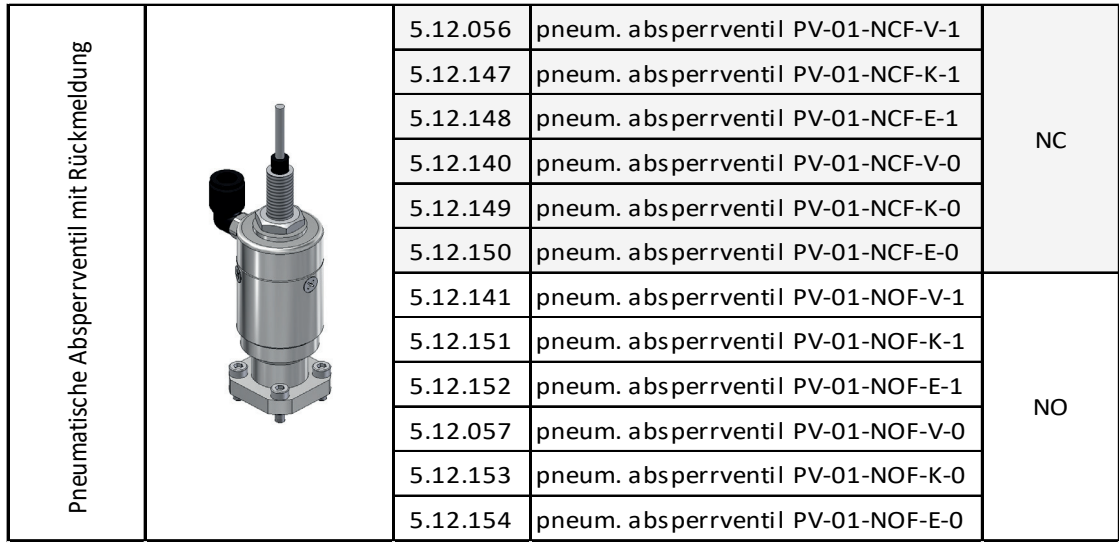

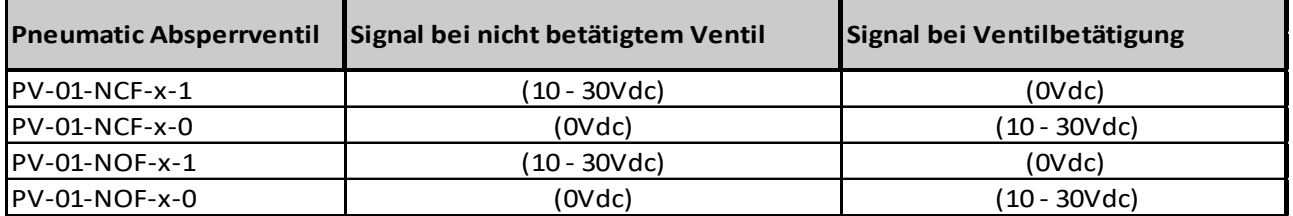

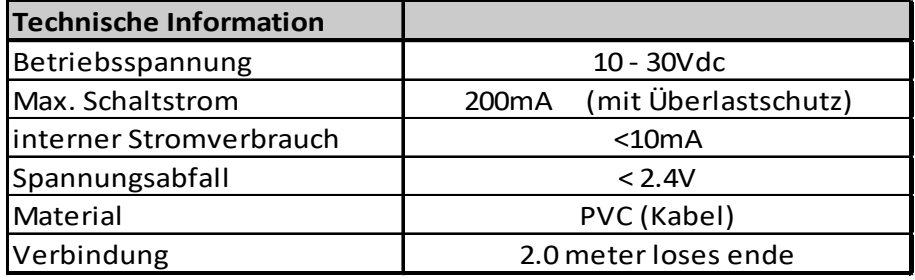

## *2.13.9 Pneumatisch betriebene 3/2-Absperrventile*

Der Betätigungsdruck muss mit einem 3/2-Wege-Ventil bereitgestellt werden. Wenn das Ventil nicht betätigt wird, muss der Luftbetätigungseingang entlüftet werden. Betätigungsdruck:

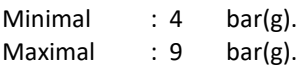

#### - **Ausbau**

Stellen Sie sicher, dass das System drucklos ist, bevor Sie das pneumatische 3/2-Absperrventil ausbauen. Entfernen Sie das Betätigungsdruckrohr und lösen Sie die 4 Sechskantschrauben gegen den Uhrzeigersinn, um das Ventil zu lösen.

#### - **Wiedereinbau**

Tauschen Sie folgende Dichtungen aus: AS-007 und AS-017, Viton, EPDM oder Kalrez.

Alle medienberührten Teile müssen absolut sauber sein, verwenden Sie kein Öl oder Fett und vermeiden Sie Staub!

Setzen Sie das pneumatische 3/2-Absperrventil wieder ein und ziehen Sie die Sechskantschrauben im Uhrzeigersinn über Kreuz mit M3 0,9 Nm an. Bringen Sie das Betätigungsdruckrohr wieder an.

Nun muss das pneumatische 3/2-Ventil auf Dichtheit und Funktion geprüft werden.

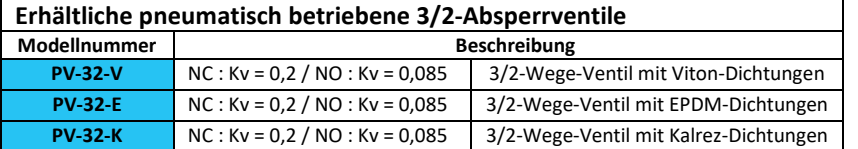

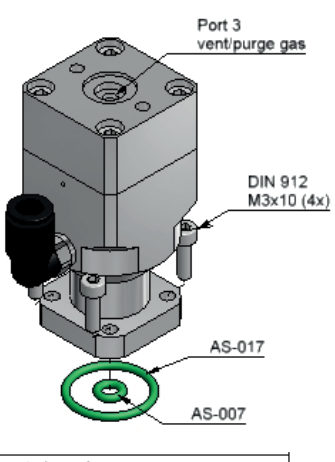

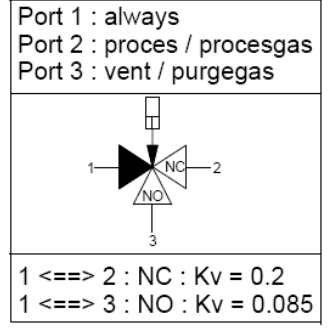

# *2.13.10 Filtermodule*

- **Ausbau**

Stellen Sie sicher, dass das System drucklos ist, bevor Sie den Filter ausbauen.

Entfernen Sie Filterbecher und -einsatz, indem Sie die 4 Sechskantschrauben gegen den Uhrzeigersinn lösen, um die Baugruppe zu lösen.

Verwenden Sie für die Demontage des Filters eine Nadelzange, setzen Sie sie am Unterteil an und drehen Sie das Teil gegen den Uhrzeigersinn, um den Filter zu lösen.

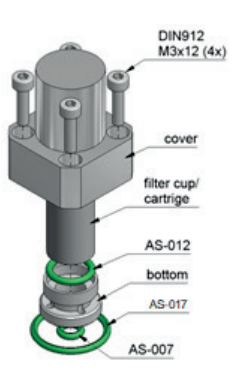

#### - **Wiedereinbau**

Tauschen Sie folgende Dichtungen aus: AS-007, AS-017 und ggf.AS-012, Viton, EPDM oder Kalrez.

Tauschen Sie Filterbecher und -einsatz ggf. aus. Diese können separat bestellt werden, da ein verschmutzter Filter zusätzlichen Druckverlust über dem System verursacht. Alle medienberührten Teile müssen absolut sauber sein, verwenden Sie kein Öl oder Fett und vermeiden Sie Staub!

Setzen Sie den Filter und ggf. die AS-012-Dichtung wieder ein.

Ziehen Sie das Unterteil handfest in die Abdeckung an.

Setzen Sie die Dichtungen ein und ziehen Sie die Sechskantschrauben im Uhrzeigersinn über Kreuz mit M3 0,9 Nm an. Nun muss der Filter auf Dichtheit und Funktion geprüft werden.

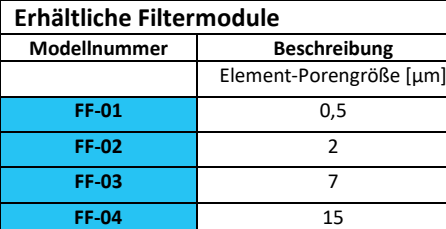

# *2.13.11 Blind-/Durchflussplatten*

#### - **Ausbau**

Stellen Sie sicher, dass das System drucklos ist, bevor Sie die Blind-/Durchflussplatten demontieren. Entfernen Sie die Blind-/Durchflussplatten, indem Sie die 4 Schrauben gegen den Uhrzeigersinn lösen, um die Baugruppe zu lösen.

#### - **Wiedereinbau**

Tauschen Sie folgende Dichtungen aus: AS-105/AS-017 für BP-01, AS-108/AS-115 für BP-02, AS-017 für FP-01 und AS-108/ AS-115 für FP-02; Viton, EPDM oder Kalrez. Alle medienberührten Teile müssen absolut sauber sein, verwenden Sie kein Öl oder Fett und vermeiden Sie Staub! Setzen Sie die Blind-/Durchflussplatte wieder ein und ziehen Sie die Schrauben im Uhrzeigersinn über Kreuz mit M3 0,9 Nm bei der

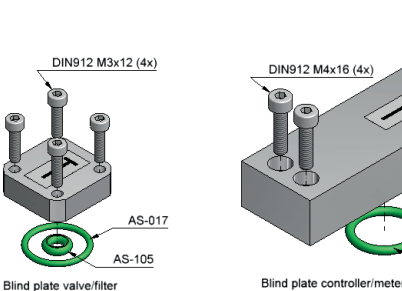

Blind-/Durchflussplatte von Ventil/Filter und mit M4 2,0 Nm bei der Blind-/Durchflussplatte von Regler/Messer an. Nun muss die Blind-/Durchflussplatte auf Dichtheit und Funktion geprüft werden.

Eine **Durchflussplatte** sorgt für einen Strömungsweg, wenn ein Modul vorübergehend oder dauerhaft von einem Basisblock für ein Ventil/Filter oder einem Basisblock für einen Messer/Regler entfernt wird.

Eine **Blindplatte** blockiert den Durchfluss, wenn ein Modul vorübergehend oder dauerhaft von einem Basisblock für ein Ventil/Filter oder einem Basisblock für einen Messer/Regler entfernt wird. In der Blindplattenversion für Ventil/Filter befindet sich ein O-Ring AS-105, der entfernt werden kann, wenn die Platte als Durchflussplatte verwendet werden soll. In der Blindversion für Regler/Messer befindet sich ein Erweiterungselement, das in die Platte eingepresst ist und nicht entfernt werden kann. In der Durchflussversion ist kein Erweiterungselement vorhanden.

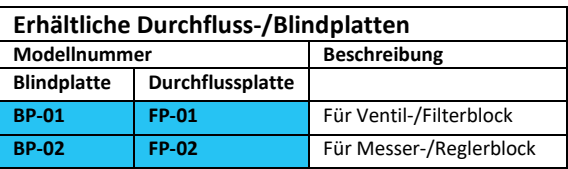

**FP-XX** 

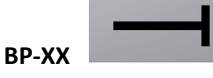

### *2.14 Modellschlüssel*

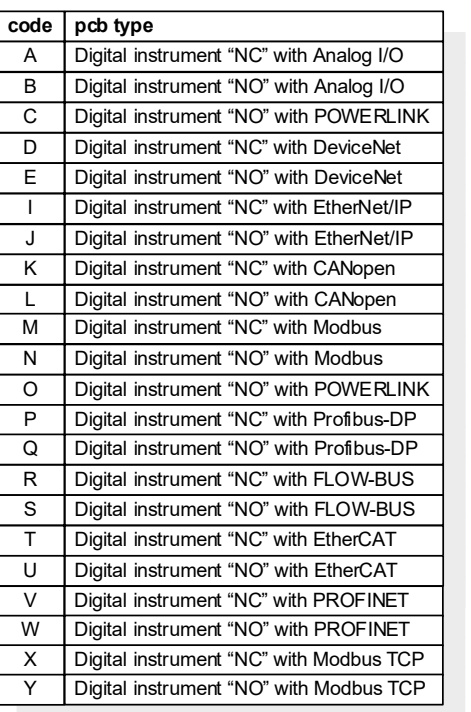

**code**  $\overline{\circ}$ 

**max. body pres.**  $10<sub>bar</sub>$ 

> $\overline{0}$ 1  $\overline{2}$ 5 6

**output** separate valve flowsensor

pressure sensor

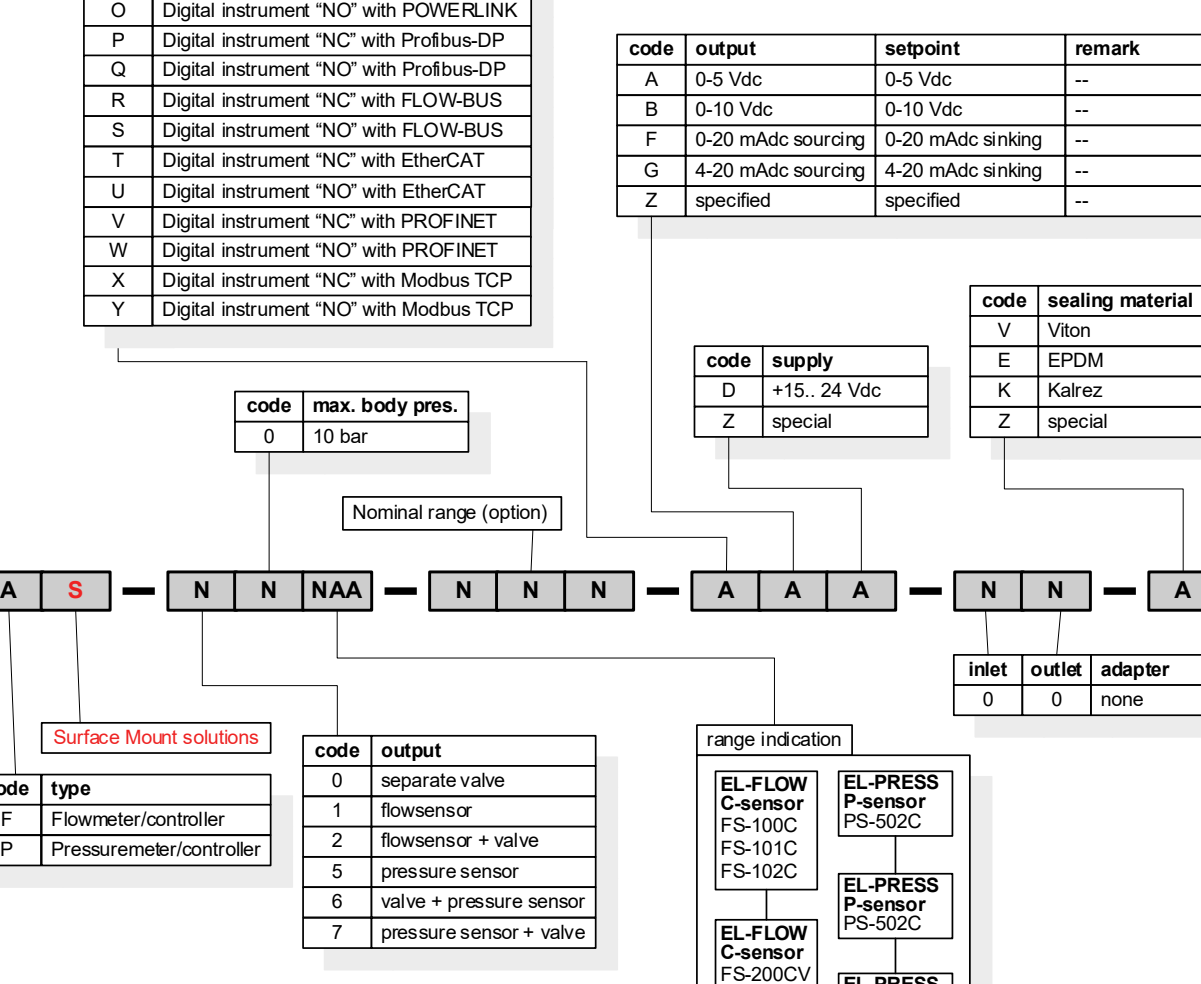

**EL-PRESS P-sensor** PS-702C

FS-201CV **FS-202CV** 

actual models

**code type** F

Flowmeter/controller P Pressuremeter/controller

**Surface Mount solutions** code

# **3 Grundlegender Betrieb**

### *3.1 Allgemeines*

FLOW-SMS-Instrumente sind mit einer digitalen elektronischen "Multibus"-Platine ausgestattet. Diese Elektronik besteht aus einem Mikrocontroller mit einer Peripherie für Messung, Regelung und Kommunikation. Das Durchflussoder Drucksignal wird direkt vom Sensor gemessen und digitalisiert und von der internen Software (Firmware) verarbeitet.

Die Prozesswerte können mittels Folgendem gemessen und/oder ausgegeben werden:

- Analoge Schnittstelle (0...5 VDC / 0...10 VDC / 0...20 mA / 4...20 mA)
- Digitale RS232-FLOW-BUS-Schnittstelle (Anschluss an COM-Port mittels Spezialkabel bei 38400 Baud)
- Digitale RS485-Modbus-Schnittstelle ASCII / RTU / TCP
- Digitale PROFIBUS DP-Schnittstelle
- Digitale DeviceNet-Schnittstelle
- Digitale EtherCAT-Schnittstelle
- Digitale PROFINET-Schnittstelle
- Digitale CANopen-Schnittstelle
- Digitale EtherNet/IP-Schnittstelle
- Digitale POWERLINK-Schnittstelle

Der Betrieb über die analoge oder digitale Schnittstelle ist gleichzeitig möglich. Der spezielle Parameter "control mode" legt fest, welcher Sollwert für den Regler maßgebend ist.

### *3.2 Analoger Betrieb*

Im analogen Betrieb sind die folgenden Signale verfügbar:

- Messwert (Analogausgang)
- Sollwert (Analogeingang)
- Ventilspannung (nur Regler)

Die Art der installierten analogen Schnittstelle (0-5 V, 0-10 V, 0-20 mA oder 4-20 mA) findet sich im Modellschlüssel des Instruments. Siehe Abschnitt 2.14.

Sollwerte unter 2 % vom Endwert werden als 0 % Sollwert ausgelegt.

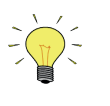

*Wenn das Instrument über die analoge Schnittstelle betrieben wird, kann es gleichzeitig an RS232 angeschlossen werden, um Parameter auszuwerten/zu ändern (z.B. Ansprechzeit des Reglers oder Auswahl eines anderen Mediums).* 

### *3.3 Manuelle Schnittstelle: Mikroschalter und LEDs*

Durch manuelle Betätigung des Mikrodrucktasters können einige wichtige Funktionen des Instruments ausgewählt/gestartet werden. Diese Optionen sind sowohl im analogen als auch im digitalen/Feldbus-Betriebsmodus verfügbar.

Diese Funktionen sind:

- Reset (des Firmware-Programms des Instruments)
- Wiederherstellung der Werkseinstellungen (bei unbeabsichtigter Änderung der Einstellungen)

Auch die LEDs auf dem Instrument können bei der manuellen Betätigung einiger Optionen nützlich sein. Die grüne LED zeigt an, in welchem Modus das Instrument arbeitet. Die rote LED zeigt in entsprechenden Situationen Fehler/Warnung an.

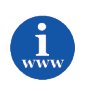

*Näheres finden Sie unter "Manuelle Schnittstelle" in der Betriebsanleitung für digitale Instrumente (Dokument Nr. 9.19.023, Kapitel 10).*

### *3.4 Grundlegender RS232-FLOW-BUS-Betrieb*

Der digitale Betrieb bringt zahlreiche zusätzliche Funktionen (im Vergleich zu analogen Betrieb) mit sich. Hierzu zählen beispielsweise:

- Sollwertanstieg (Rampenfunktion auf Sollwert für weiche Regelung)
- 8 auswählbare Medien (Kalibriereinstellungen für hohe Genauigkeit)
- direkte Anzeige am Auswerte-/Regelmodul oder Hostcomputer
- Test und Selbstdiagnose
- Reaktionsalarm (|Sollwertmessung| zu lange zu hoch)
- mehrere Regel-/Sollwertmodi (z.B. Spülen/Ventil schließen)
- Master/Slave-Modi für Verhältnisregelung (nur FLOW-BUS)
- Identifizierung (Seriennummer, Modellnummer, Gerätetyp, Messstellennummer des Anwenders)
- einstellbare minimale und maximale Alarmgrenzwerte
- (Batch-)Zähler
- einstellbare Ansprechzeit für Regler beim Anfahren von null
- einstellbare Ansprechzeit für normale Regelung
- einstellbare Ansprechzeit für stabile Regelung (|Sollwertmessung| < 2 %)

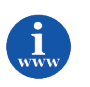

Weitere Informationen über die Parameter und Eigenschaften von "Multibus"-Instrumenten finden sich *im Dokument 9.19.023, "Betriebsanleitung für digitale Instrumente".*

Die RS232-FLOW-BUS-Kommunikation kann verwendet werden, um das Instrument mit Hilfe der FlowDDE-Serveranwendung von Bronkhorst® zu betreiben.

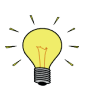

*Die physikalische Schicht und das Kommunikationsprotokoll werden beim Empfang von Meldungen automatisch erkannt. Diese Meldungen müssen mit der richtigen Kombination von physikalischer Schicht und Kommunikationsprotokoll gesendet werden. Der Kommunikationserkennungsmodus ist nach jedem Hochfahren aktiv.*

Dynamic Data Exchange (DDE; dynamischer Datenaustausch) bietet dem Benutzer eine Grundlage für die Interprozesskommunikation zwischen Windows-Anwendungen. FlowDDE ist eine DDE-Serveranwendung. In Verbindung mit einer Client-Anwendung, entweder selbst programmiert oder mit einem SCADA-Programm eines Dritten, entsteht eine einfache Möglichkeit des Datenaustauschs zwischen dem Durchflussregler und einer Windows-Anwendung. Beispielsweise könnte eine Zelle in Microsoft Excel mit dem Messwert des Durchflussreglers verknüpft werden, so dass der Messwert, wenn er sich ändert, in der Excel-Tabelle automatisch aktualisiert wird.

Beispiele für DDE-Client-Anwendungen: FlowPlot, FlowView, MS-Office, LabView, Intouch, Wizcon.

Der FlowDDE-Server bietet zudem viele Testmöglichkeiten und vom Benutzer vorzunehmende Einstellungen für eine effiziente Kommunikation mit dem angeschlossenen Durchfluss-/Druckmesser oder -regler.

Die Herstellung einer DDE-Verbindung mit FlowDDE wird in der Hilfe-Datei der FlowDDE-Anwendung beschrieben. Es stehen Programmierbeispiele zur Verfügung für die Erstellung von Anwendungen in: Visual Basic, LabView und Excel.

#### **FlowDDE-Parameternummern:**

Das Lesen/Ändern von Parameterwerten über FlowDDE bietet dem Benutzer eine andere Schnittstelle zum Instrument.

Neben dem Anwendungsnamen "FlowDDE" wird nur Folgendes benötigt:

- Topic, verwendet für die Kanalnummer: "C(X)"
- $\bullet$  Item, verwendet für die Parameternummer "P(Y)"
- Eine DDE-Parameternummer ist eine einmalige Nummer in einer speziellen FlowDDE-Instrumenten-

/Parameterdatenbank und entspricht nicht der Prozessparameternummer des Instruments.

Node-Adresse und Prozessnummer werden von FlowDDE in eine Kanalnummer übersetzt.

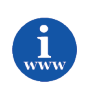

*FlowDDE und weitere Bronkhorst-Anwendungen stehen im Downloadbereich der Bronkhorst-Website zur Verfügung:* 

*<http://www.bronkhorst.com/en/downloads>*

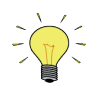

*Ein spezielles RS232-Kabel (7.03.366) kann separat bestellt werden. Es besteht aus einem T-Stück mit 1 männlichen und 1 weiblichen 9-poligen D-Sub-Steckverbinder auf der Instrumentseite und einem normalen weiblichen 9-poligen D-Sub-Steckverbinder auf der Seite des Computers. Mit diesem Kabel kann die RS232-Kommunikation ermöglicht und dennoch die Stromversorgung und analoge Schnittstelle durch den (analogen) 9-poligen D-Sub-Steckverbinder angeschlossen werden.*

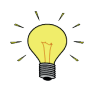

*RS232-Kommunikation ist nur mit einer Baudrate von 38,4 KBaud möglich und kann wahlweise benutzt werden für:*

- *das Laden neuer Firmware mittels Spezialprogramm (nur durch geschultes BHT-Servicepersonal)*
- *Servicearbeiten am Instrument mit BHT-Serviceprogrammen (nur durch geschultes BHT-Servicepersonal)*
- den Betrieb des Instruments mittels FlowDDE, FLOWB32.DLL oder RS232-ASCII-Protokoll (Endbenutzer)

## *3.5 Feldbusbetrieb*

Anweisungen für die verschiedenen optionalen Feldbusschnittstellen für digitale Instrumente von Bronkhorst® werden in den folgenden Benutzerhandbüchern separat beschrieben:

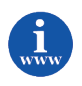

*"Multibus-Handbücher" mit nachstehenden Dokumentnummern: 9.19.024 für FLOW-BUS 9.19.025 für PROFIBUS DP 9.19.026 für DeviceNet 9.19.027 für RS232 9.19.035 für Modbus Modbus ASCII / RTU / TCP 9.19.063 für EtherCAT 9.19.095 für PROFINET 9.19.131 für CANopen 9.17.132 für EtherNet/IP 9.17.142 für POWERLINK*

# **4 Erweiterter Betrieb**

### *4.1 Verwendung von Massendurchflussmessern/-reglern mit unterschiedlichen Gasen oder unter unterschiedlichen Bedingungen*

### *4.1.1 Gespeicherte Kalibrierkurven*

FLOW-SMS-Instrumente mit digitalen Platinen ermöglichen die Speicherung von maximal 8 Kalibrierkurven für verschiedene Gase oder Prozessbedingungen. Die Mediumdaten können mit Hilfe der (Bronkhorst®) Software-Tools digital ausgewählt werden, wenn das Instrument über RS232 an einen Computer angeschlossen ist.

### *4.1.2 Multi-Fluid-/Multi-Range-Instrumente*

Instrumente mit aktivierter Multi-Fluid/Multi-Range-Funktionalität (MFMR) werden für Standardbereiche kalibriert, die für andere Medien und Bereiche leicht konfiguriert werden können. Medium und Bereich können mit Hilfe des Software-Tools FlowTune über den RS232-Anschluss eines Instruments geändert werden. Das Programm kann die ursprüngliche Kalibrierkurve im Instrument für das ausgewählte Medium und den ausgewählten Bereich umwandeln. Bei digitalen Instrumenten mit aktivierter MFMR-Funktionalität sind die Parameter "capacity", "density", "unit type", "capacity unit" usw. dynamische Parameter. Beispielsweise bewirkt das Ändern der Kapazitätseinheit von "mln/min" in "I<sub>n</sub>/min", dass sich die Kapazität automatisch zum Beispiel von 2000 ml<sub>n</sub>/min in 2 l<sub>n</sub>/min ändert. Die Ausgabe von 100 % wird nicht beeinflusst. Das Ändern der Kapazität von 2000 mln/min in 1000 mln/min bewirkt, dass sich die Endkapazität des Instruments (Ausgabe von 100 %) in 1000 mln/min ändert. Der Bereich des Instruments wird angepasst.

## *4.1.3 Berechnung von Konversionsfaktoren mit Hilfe der Software Fluidat*

Bronkhorst® hat die physikalischen Eigenschaften von über 600 Medien in einer Datenbank namens FLUIDAT hinterlegt.

Anwendungssoftware, wie FLOW CALCULATIONS, ermöglicht dem Benutzer die Berechnung der genauen Konversionsfaktoren, nicht nur bei 20 °C/1 atm, sondern für jegliche Kombination von Temperatur und Druck, sowohl für Gase als auch für Flüssigkeiten.

Für nähere Informationen zu dieser Software wenden Sie sich bitte an Ihren Vertriebspartner.

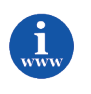

*Sie finden FLUIDAT® auf [http://www.fluidat.com.](http://www.fluidat.com/)*

*FLUIDAT® ist eine Sammlung von Routinen zur Berechnung physikalischer Eigenschaften von Gasen und Flüssigkeiten. Diese Routinen werden auf der Website FLUIDAT® on the Net bereitgestellt.*

### *4.1.4 Dichtungsmaterial*

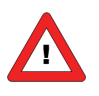

*Prüfen Sie vor der Verwendung für ein anderes Medium, ob das Dichtungsmaterial des kompletten Moduls, wie O-Ringe, Kolben und Stopfbuchse der Kapillare, für die Anwendung geeignet ist. Das Instrument ist mit Viton-, EPDM- oder Kalrez-Dichtungen versehen. Welches Dichtungsmaterial verwendet wird, lässt sich am letzten Buchstaben des Modellschlüssels ablesen. Wichtig ist auch, sich zu vergewissern, dass die Dichtungen des Montagezubehörs (Basisblock, Adapter usw.) für die verwendeten Medien geeignet sind (siehe schematische Darstellung/Dimensionszeichnung).* 

## *4.1.5 Maximaler Druckabfall*

Bei magnetbetriebenen Regelventilen mit kleinen Düsen ist der maximal zulässige Druckabfall für Gase der nachstehenden allgemeinen Tabelle zu entnehmen. Bitte beachten Sie, dass der Nenndruck für FLOW-SMS lediglich 10 bar beträgt. Der Kv-Wert der Absperrventile vor und hinter den Durchfluss-/Druckreglern muss 1,5 Mal größer sein als der Kv-Gesamtwert der Regler. Andernfalls beeinträchtigt der Druckabfall über dem Absperrventil die Regelungsleistung.

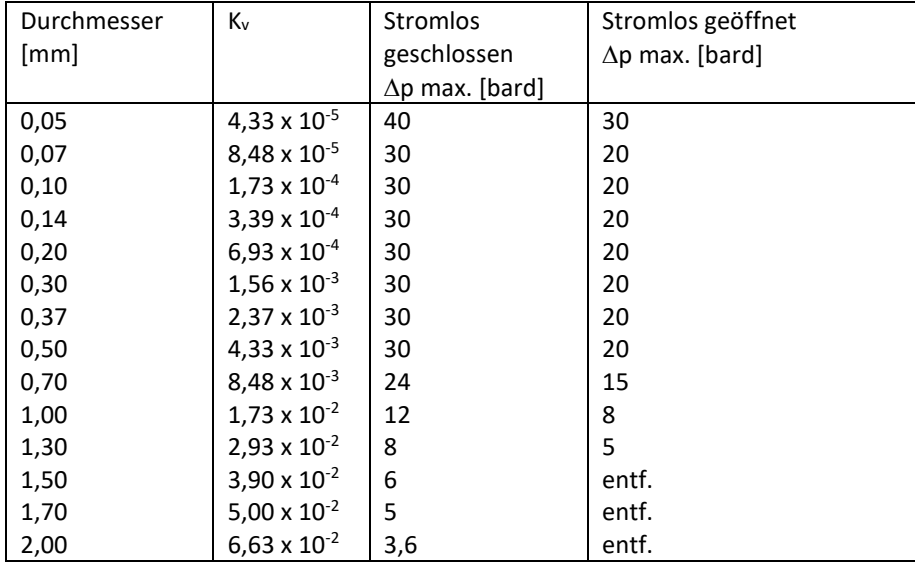

# **5 Problembehandlung und Service**

### *5.1 Allgemeines*

Um den einwandfreien Betrieb eines Durchfluss-/Druckmessers oder -reglers korrekt analysieren zu können, wird empfohlen, die Einheit aus der Prozesslinie herauszunehmen und sie zu überprüfen, ohne dass ein Versorgungsdruck des Mediums anliegt. Falls die Einheit verschmutzt ist, kann dies sofort festgestellt werden, indem man die Klemmringverschraubungen und, falls vorhanden, den Flansch an der Einlassseite löst.

Das Herstellen oder Unterbrechen der Stromversorgung des Instruments zeigt an, ob ein Fehler der Elektronik vorliegt. Anschließend wird es mit Mediumdruck beaufschlagt, um das Verhalten zu prüfen. Besteht bei einer Gaseinheit der Verdacht auf Undichtheit, darf nicht mit einer Leckanzeigeflüssigkeit unter der Abdeckung nach Blasen gesucht werden, da dies zu einem Kurzschluss im Sensor oder der Platine führen kann.

# *5.2 LED-Anzeige*

Die rote LED am Instrument vermittelt Fehler- oder Warninformationen.

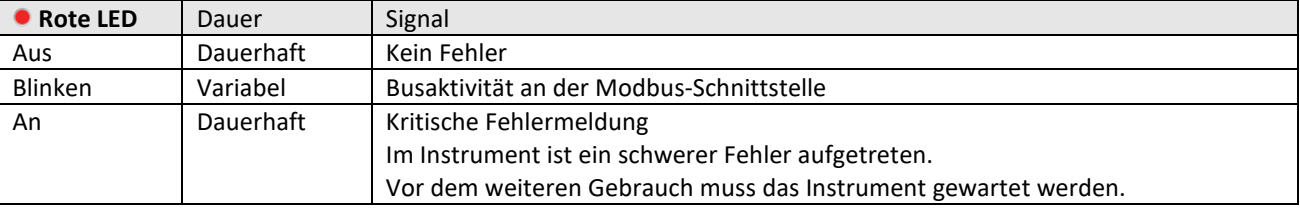

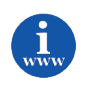

*Weitere Informationen finden Sie in den Benutzerhandbüchern für digitale Kommunikation/Schnittstellen auf http://www.bronkhorst.com/en/downloads/instruction\_manuals/*

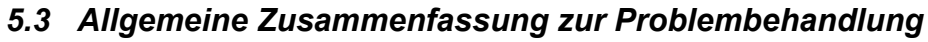

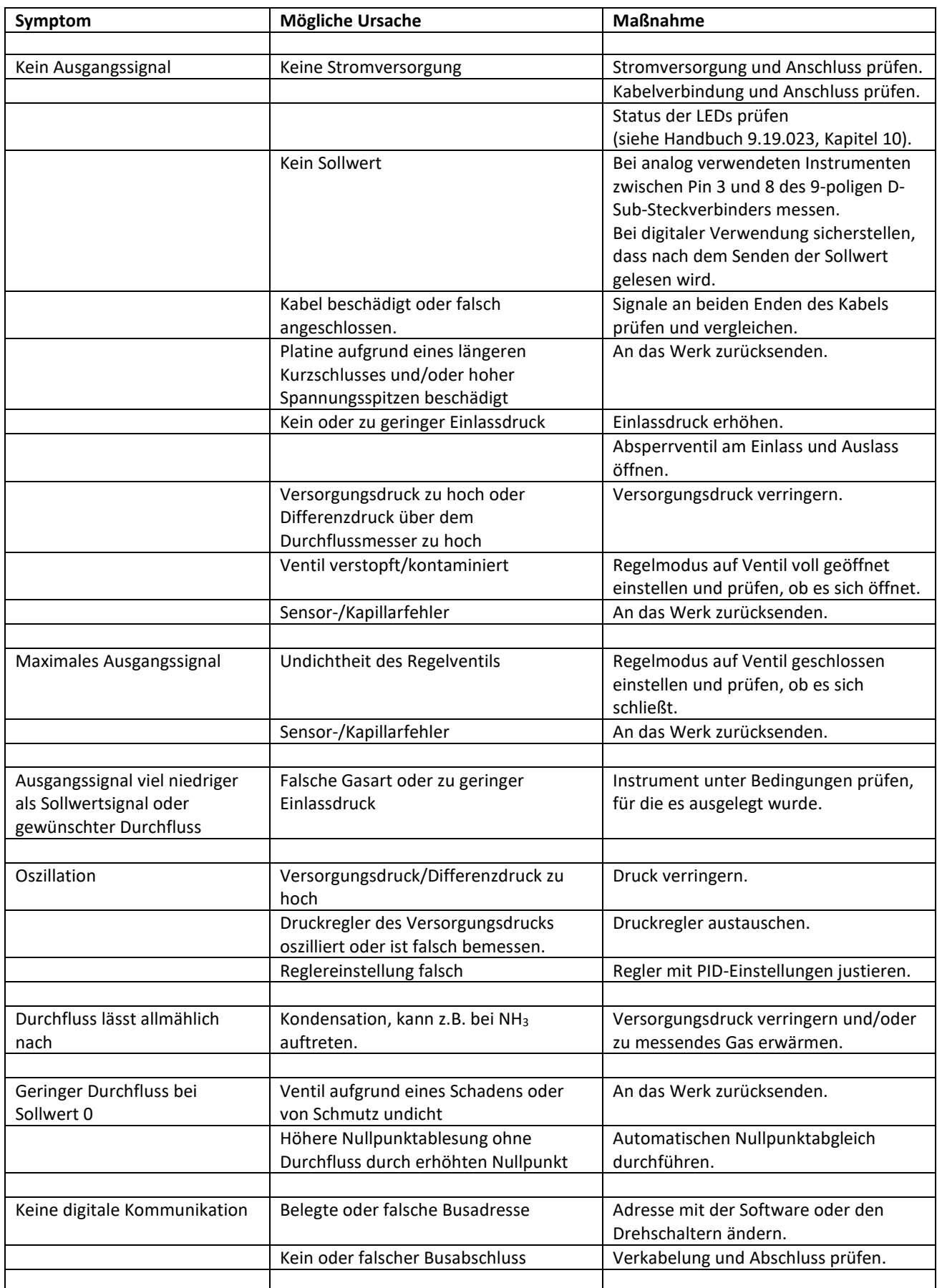

# *5.4 Service*

Aktuelle Informationen über Bronkhorst® und Serviceadressen finden Sie auf unserer Website:

### **[http://www.bronkhorst.com](http://www.bronkhorst.com/)**

Haben Sie Fragen zu unseren Produkten? Unsere Verkaufsabteilung wird Ihnen gerne helfen, das richtige Produkt für Ihre Anwendung auszuwählen. Wenden Sie sich per E-Mail an den Verkauf:

### **[sales@bronkhorst.com](mailto:sales@bronkhorst.com?subject=BRIGHT)**

Für Kundendienstfragen steht unsere Serviceabteilung mit Hilfe und Beratung zur Verfügung. Kontaktieren Sie den Service per E-Mail:

### **[support@bronkhorst.com](mailto:support@bronkhorst.com?subject=BRIGHT)**

Ungeachtet der Zeitzone stehen unsere Experten im Betreuungsbereich Ihnen zur Verfügung, um Ihre Fragen umgehend zu beantworten oder für geeignete weitere Maßnahmen zu sorgen. Unsere Experten sind erreichbar unter:

### **+31 859 02 18 66**

# **6 Ausbau- und Rückgabeanweisungen**

Umgang mit dem Instrument:

- Gasleitungen spülen
- Instrument aus der Linie ausbauen
- Instrument in einen Plastikbeutel packen und Beutel verschließen
- Beutel in einen geeigneten Versandbehälter legen

Beizufügende Dokumente:

- Rückgabegrund
- Fehlersymptome
- Kontaminierter Zustand
- Erklärung über die Art der Kontaminierung: 9.19.032

Wenn Sie Geräte zurücksenden, beschreiben Sie in einem Begleitschreiben immer, welches Problem aufgetreten ist und, falls möglich, welche Arbeiten durchgeführt werden sollen.

**Teilen Sie dem Werk unbedingt mit, ob mit dem Instrument toxische oder gefährliche Medien gemessen wurden!** So kann das Werk ausreichende Vorsichtsmaßnahmen zum Schutz des Personals in der Reparaturabteilung treffen. Verpacken Sie das Gerät sorgfältig, wenn möglich in der Originalverpackung; verschließen Sie es in einer Plastikhülle usw.

**Kontaminierte Instrumente müssen mit einer vollständig ausgefüllten "Erklärung über die Art der Kontaminierung" versandt werden. Kontaminierte Geräte ohne diese Erklärung werden nicht angenommen.**

#### **Hinweis:**

Wenn die Instrumente mit toxischen oder gefährlichen Medien verwendet wurden, müssen sie vom Kunden vorgereinigt werden.

#### **Wichtig:**

Notieren Sie oben auf dem Paket deutlich die Verzollungskundennummer von Bronkhorst High-Tech B.V., und zwar: NL801989978B01

Wenden Sie sich wegen lokaler Vereinbarungen gegebenenfalls an Ihren Vertriebspartner.

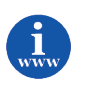

*Die Erklärung über die Art der Kontaminierung steht im Downloadbereich der Bronkhorst-Website zur Verfügung: http://www.bronkhorst.com/files/support/sicherheitsinformationen\_fuer\_ruecksendung.pdf*